## 简化 WIC 购物体验

## WICShopper 移动应用程序

- 1. 通过应用商店安装"WIC Shopper"。
- 2. 选择马萨诸塞州作为 WIC 机构。
- 3. 在"设置"部分选择您的语言。
- 4. 注册您的 WIC 卡。

**TELEVISION** 

- 5. 查看可用的食品福利和 WIC 核准的食品。
- 6. 购物时扫描产品即可识别 WIC 核准的食品。
- 7. 查找 WIC 授权商店的完整列表。
- 8. 查看您近期的 WIC 预约。
- 9. 查找营养和母乳喂养信息、健康食谱以及更多内容!

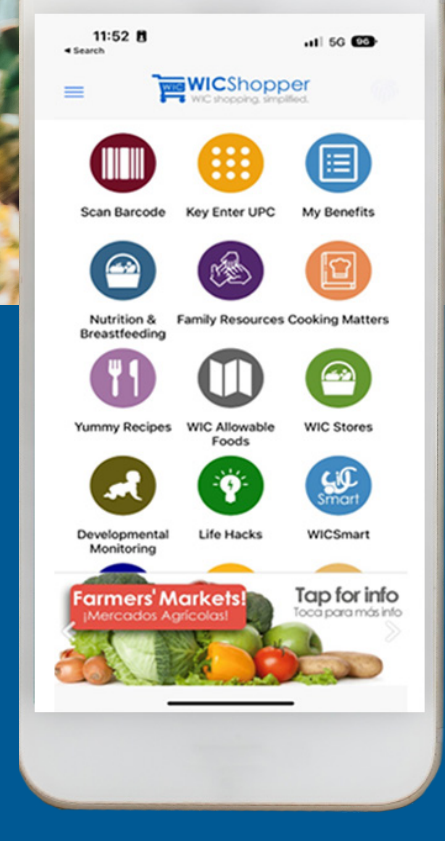

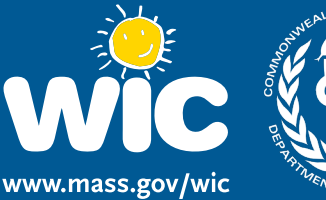

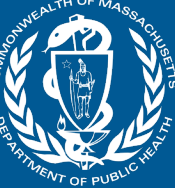

本机构提供平等机会。